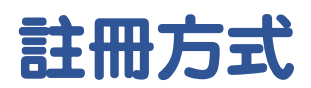

中學生網站網址: https://www.shs.edu.tw/ 1.點選註冊 2.學校驗證碼: 輸入 fhshfhsh

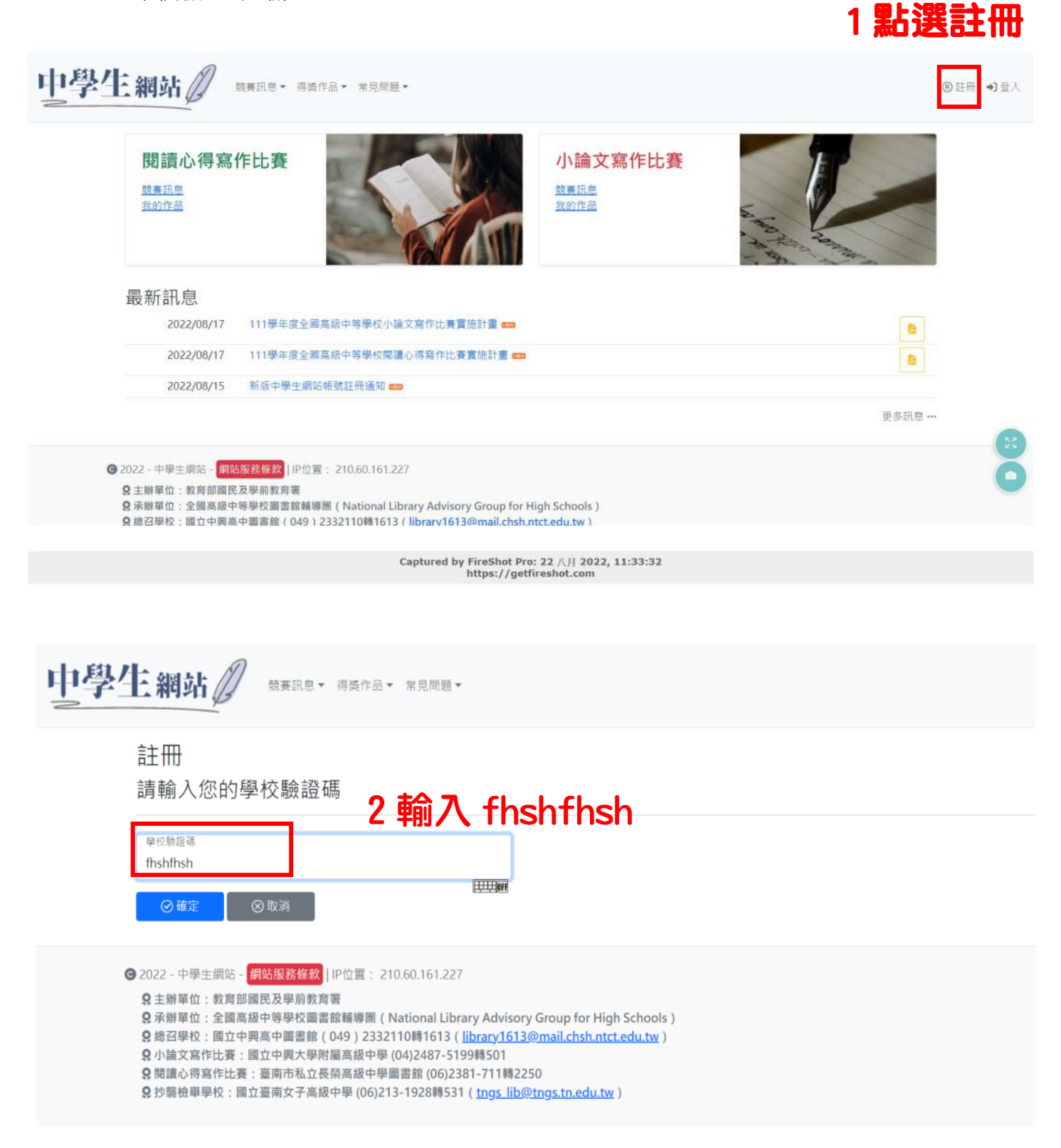